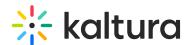

## Kaltura Extension for Blackboard - Admin & Config Agenda

Last Modified on 02/09/2022 6:52 pm IST

## **OVERVIEW**

This session is intended for admin and will cover what is the Kaltura Application Framework (KAF) Admin page. We will explore the configuration modules and configure our design, settings and styling of our KAF plug in.

Upon completion of this learning session, the participants will be able to:

- Understand Kaltura Application Framework (KAF) Admin page.
- Configure your KAF modules.
- Understand the different types of roles and permissions.
- Understand the purpose of the Shared Repository.
- How to enable or disable custom and editing modules.

## Agenda

| . 19 0.144                                  |                                                                                     |
|---------------------------------------------|-------------------------------------------------------------------------------------|
| Topic                                       | Instruction:                                                                        |
| Greeting/ Introduction                      |                                                                                     |
| Kaltura Application Framework Admin<br>Page | Introduction to KAF Admin Page.                                                     |
| Logging into KAF Admin Page                 | How to log in to KAF Admin Page, and an overview of sit<br>homepage.                |
| Homepage Overview                           |                                                                                     |
| Shared Repository                           | Will learn how to enable and build custom data fields for institutional repository. |
| Roles and Permissions (Hosted)              | Overview of the KAF roles and entitlements.                                         |
| Hosted                                      | Section will cover critical editing and deleting configura<br>your CMS integration. |

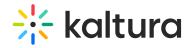

| <ul> <li>Allow Unpublished published</li> <li>Allow Delete Published</li> <li>AllowEditpublish</li> <li>Shared Repository Category ID</li> </ul>                                                                                               |                                                                                                    |
|----------------------------------------------------------------------------------------------------|----------------------------------------------------------------------------------------------------|
| <ul> <li>Player (Identifying your players)</li> <li>Player ID</li> <li>Player Edit Id</li> <li>Player Moderation Id</li> <li>Playlist</li> <li>Quiz player (VIEW FROM MEDIA GALLERY)</li> <li>BSE player</li> </ul>                            | Section will cover Kaltura Player within your KAF integrover different types of players you can use.             |
| Browse and Embed                                                                                                    | Learn how to enable the browse search and embed feat adjust you player setting for different type of media file: |
| <ul> <li>Embed from Multiple Course</li> <li>BSE Player</li> <li>Enable New v3</li> <li>(FOR THE ADDITIONAL EMBED SETTING)</li> <li>Embed Settings button</li> <li>Embed setting</li> <li>Embed Size Custom</li> </ul> Quiz V3 - FOR QUESTIONS |                                                                                                    |
|                                                                                                    | We will cover the editing modules and decide which one                                                           |

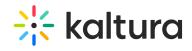

| <ul><li>Edit</li><li>Download</li><li>Collaboration</li></ul>                                                                                              | enable.                                                                            |
|----------------------------------------------------------------------------------------------------|------------------------------------------------------------------------------------|
| <ul><li>Categories</li><li>Root categories</li><li>Show External Publish</li></ul>                                                                         | Understand the structure of categories and enable feating     My Media repository. |
| Managing groups,  • Assign collaborators                                                                                                    | Understand the levels of collaboration.                                            |
| <ul> <li>Additional Modules</li> <li>Content Policy</li> <li>Disclaimer</li> <li>Replace Media</li> <li>Custom Data</li> <li>Email Notification</li> </ul> | Will go over additional module that can enhance your K integration.                |
| Getting Help / Questions                                                                                                    |                                                                                    |
| 4                                                                                                    | Þ                                                                                  |